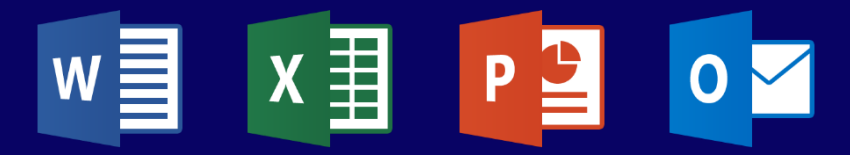

# **CATALOGUE DES FORMATIONS Microsoft 365**

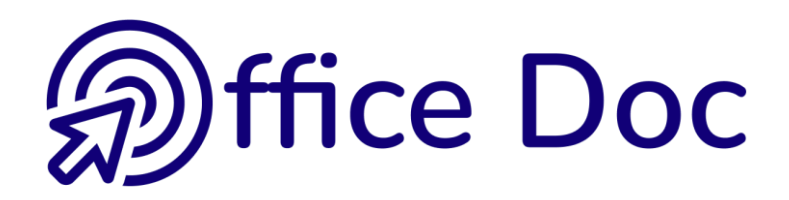

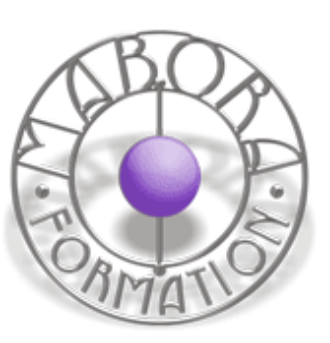

# **TABLE DES MATIÈRES**

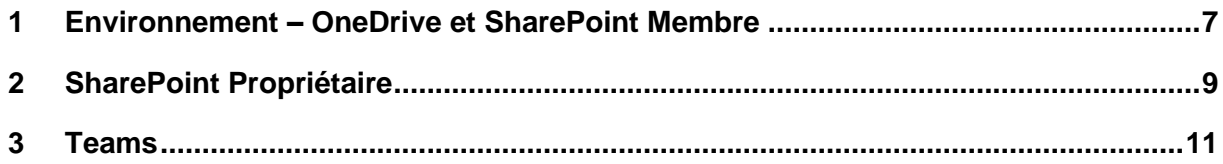

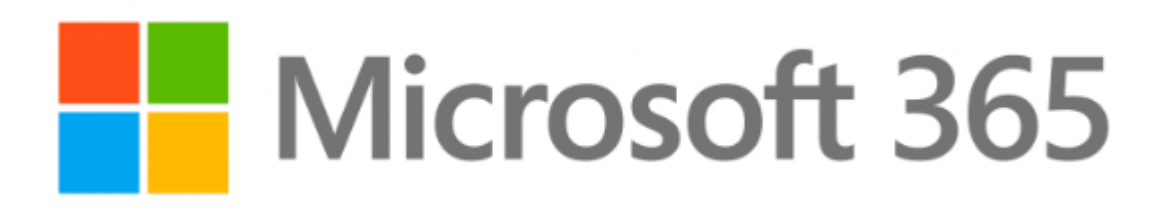

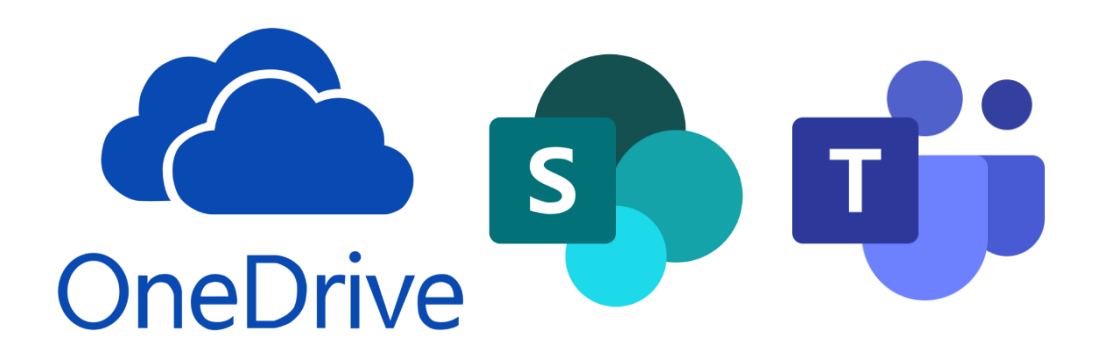

#### <span id="page-6-0"></span>**1 Environnement – OneDrive et SharePoint Membre** Environnement – OneDrive et SharePoint Membre

#### **Compétences visées**

Être à l'aise dans ce nouvel environnement et nouvelles méthodes de travail.

#### **Public cible**

Tout utilisateur dont les données individuelles (OneDrive) ou communes (à un département ou toute la société par le biais de SharePoint) sont stockées et travaillées dans le Cloud.

#### **Pré-requis**

Être à l'aise dans la bureautique de base et surtout ne pas être opposé à un changement de façon de travailler.

**Durée de l'atelier 0.5 jour ou selon contenu souhaité**

### **CONTENU**

#### **Généralités sur Microsoft 365 (anc. Office 365)**

Philosophie de 365 (Cloud)

Replacer les différentes applications 365 et leur utilisation

Accès à 365 et ses applications

#### **OneDrive**

Un espace SharePoint

Mon espace personnel

Stockage et gestion des fichiers

*Importer*

*Ouvrir*

*Télécharger*

*Historique des versions*

*Synchronisation en local*

#### Partager un fichier

#### **SharePoint**

Présentation générale

*Une structure hiérarchique particulière*

*Site d'équipe ou de communication ? Privé ou Publique ?*

Fenêtre d'accueil de SharePoint

*Recherche d'un site*

*Suivi*

Composition d'un site

Travail avec les bibliothèques

*Gestion des dossiers et fichiers similaire à OneDrive - Différences*

Les possibilités d'Outlook Online

# **2 SharePoint Propriétaire** SharePoint Propriétaire

#### <span id="page-8-0"></span>**Compétences visées**

Être à même de créer un nouveau site, une nouvelle bibliothèque, de gérer le menu de navigation, de gérer les autorisations (simple).

# **Public cible** Tout utilisateur qui a créé un site SharePoint ou doit en assurer la gestion

#### **Pré-requis**

Être à l'aise dans les outils de base de SharePoint.

**Durée de l'atelier 0.5 jour ou selon contenu souhaité**

# **CONTENU**

#### **Site existant**

Créer une bibliothèque dans un site Modifier le menu de navigation du site

#### **Créer un nouveau site**

Différences entre site d'équipe et site de communication

Bien réfléchir à la structure du site

#### **Gestion simple du site**

Logo, nom etc …

#### **Gestion simple des membres**

Ajout d'un nouveau membre (collègue) Ajout d'un invité externe Suppression d'un site

#### **Gestion dans Outlook Online**

Ajout d'un invité externe à la société

Liste des sites pour lesquels je suis éditeur ou propriétaire

Récupération d'un site supprimé

#### **Intégration dans Teams**

Implications particulières

## **Créer et gérer les pages d'informations** But de ces pages

Création et gestion des WebParts

#### **Gestion des autorisations (simple)**

Recommandation officielle de Microsoft

Les 3 groupes

Le fameux « Tout le monde … »

Espace dédié aux autorisations

Autorisations uniques pour une bibliothèque, un dossier ou un fichier

# **3 Teams** Teams

#### <span id="page-10-0"></span>**Compétences visées**

Connaître et maîtriser les différentes facettes de Teams qui est bien plus qu'un simple outil de visio-conférence.

**Public cible** Tout utilisateur qui souhaite utiliser pleinement les possibilités de Teams

#### **Pré-requis**

Aucun mais être à l'aise dans SharePoint (Éditeur) sera un plus.

**Durée de l'atelier 0.5 jour ou selon contenu souhaité**

## **CONTENU**

#### **Généralités**

Accès Votre profil ou les options par défaut La fenêtre Teams

## **OUTILS DE VISIO-CONFÉRENCE**

#### **Calendrier**

Rendez-vous et événement

Création d'une réunion

Accès à la salle de réunion et gestion des outils qu'elle offre

#### **Conversation**

Écrire et gérer un message

Section CONTACTS

Onglets de travail collaboratif de la conversation

#### **Appels**

Section TÉLÉPHONE Section CONTACTS

#### **COLLABORATION AVEC SHAREPOINT**

#### **Créer une équipe**

Création de canaux supplémentaire Onglet PUBLICATIONS Onglet FICHIERS Onglet WIKI Ajouter un onglet

**Gestion de l'équipe ou du canal**

**Gestion des externes et des invités**

**Liens entre Teams et SharePoin**